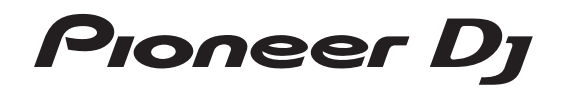

# **All-IN-ONE DJ SYSTEM XDJ-RR**

**[pioneerdj.com/support/](https://www.pioneerdj.com/support/) [rekordbox.com](https://rekordbox.com/)**

For FAQs and other support information for this product, visit the above site.

# Operating Instructions (Quick Start Guide)

# **IMPORTANT**

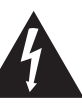

The lightning flash with arrowhead symbol, within an equilateral triangle, is intended to alert the user to the presence of uninsulated "dangerous voltage" within the product's enclosure that may be of sufficient magnitude to constitute a risk of electric shock to persons.

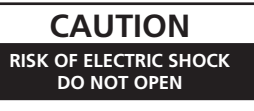

### **CAUTION:**

TO PREVENT THE RISK OF ELECTRIC SHOCK, DO NOT REMOVE COVER (OR BACK). NO USER-SERVICEABLE PARTS INSIDE. REFER SERVICING TO QUALIFIED SERVICE PERSONNEL.

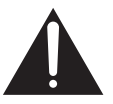

The exclamation point within an equilateral triangle is intended to alert the user to the presence of important operating and maintenance (servicing) instructions in the literature accompanying the appliance.

**D3-4-2-1-1b\_A1\_En**

# **MPORTANT SAFETY INSTRUCTI**

- Read these instructions. Keep these instructions. 1)  $(2)$
- 
- Heed all warnings. 3)
- Follow all instructions. 4)
- 5) Do not use this apparatus near water.
- 6) Clean only with dry cloth.
- 7) Do not block any ventilation openings. Install in accordance with the manufacturer's instructions.
- Do not install near any heat sources such as 8) radiators, heat registers, stoves, or other apparatus (including amplifiers) that produce heat.
- Do not defeat the safety purpose of the polarized 9) or grounding-type plug. A polarized plug has two blades with one wider than the other. A grounding type plug has two blades and a third grounding prong. The wide blade or the third prong are provided for your safety. If the provided plug does not fit into your outlet, consult an electrician for replacement of the obsolete outlet.
- 10) Protect the power cord from being walked on or pinched particularly at plugs, convenience receptacles, and the point where they exit from the apparatus.
- 11) Only use attachments/accessories specified by the manufacturer.
- 12) Use only with the cart, stand, tripod, bracket, or table specified by the manufacturer, or sold with the apparatus. When a cart is used, use caution when moving the cart/apparatus combination to avoid injury from tip-over.

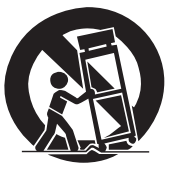

- 13) Unplug this apparatus during lightning storms or when unused for long periods of time.
- 14) Refer all servicing to qualified service personnel. Servicing is required when the apparatus has been damaged in any way, such as power-supply cord or plug is damaged, liquid has been spilled or objects have fallen into the apparatus, the apparatus has been exposed to rain or moisture, does not operate normally, or has been dropped.

**D3-7-13-69\_En**

### **WARNING**

This equipment is not waterproof. To prevent a fire or shock hazard, do not place any container filled with liquid near this equipment (such as a vase or flower pot) or expose it to dripping, splashing, rain or moisture.

### **WARNING**

**D3-4-2-1-3\_A1\_En**

To prevent a fire hazard, do not place any naked flame sources (such as a lighted candle) on the equipment. **D3-4-2-1-7a\_A1\_En**

### **Operating Environment**

Operating environment temperature and humidity: +5 °C to +35 °C (+41 °F to +95 °F); less than 85 %RH (cooling vents not blocked)

Do not install this unit in a poorly ventilated area, or in locations exposed to high humidity or direct sunlight (or strong artificial light).

**D3-4-2-1-7c\*\_A2\_En**

### **VENTILATION CAUTION**

When installing this unit, make sure to leave space around the unit for ventilation to improve heat radiation (at least 5 cm at rear, and 5 cm at each side).

**D3-4-2-1-7d\*\_A1\_En**

### **CAUTION**

The  $\phi$  switch on this unit will not completely shut off all power from the AC outlet. Since the power cord serves as the main disconnect device for the unit, you will need to unplug it from the AC outlet to shut down all power. Therefore, make sure the unit has been installed so that the power cord can be easily unplugged from the AC outlet in case of an accident. To avoid fire hazard, the power cord should also be unplugged from the AC outlet when left unused for a long period of time (for example, when on vacation). **D3-4-2-2-2a\*\_A1\_En**

When using this product, confirm the safety information shown on the bottom of the unit.

**D3-4-2-2-4\_B1\_En**

The graphical symbol  $\sim$  placed on the product means alternating current.

The graphical symbol  $\equiv$  placed on the product means direct current.

The graphical symbol  $\Box$  placed on the product means Class II equipment.

**D3-8-2-4\_A1\_En**

### **CAUTION**

This product is evaluated in moderate climate condition.

**D3-8-2-1-7b\_A1\_En**

This product is for general household purposes. Any failure due to use for other than household purposes (such as long-term use for business purposes in a restaurant or use in a car or ship) and which requires repair will be charged for even during the warranty period.

**K041\_A1\_En**

### **[Supplied power cord]**

The supplied power cord is designed specifically for 120 V. Do not use it with a voltage other than 120 V. Doing so may cause a fire or electric shock.

**D3-7-14\_PDJ\_A1\_En**

### **IMPORTANT NOTICE**

THE MODEL NUMBER AND SERIAL NUMBER OF THIS EQUIPMENT ARE ON THE REAR OR BOTTOM. RECORD THESE NUMBERS ON PAGE 19 FOR FUTURE REFERENCE.

**D36-AP9-3\*\_A1\_En**

**Recording equipment and copyright:** You may use this product only to reproduce or copy materials for which you own the copyright or have obtained permission to copy from the copyright owner or for which you otherwise have a legal right to reproduce or copy. Unless you own the copyright or have obtained permission from the copyright owner or otherwise have a legal right to reproduce or copy, you may be violating the law, including copyright law, and may be subject to payment of damages and other remedies.

**K018US\_A1\_En**

### **POWER-CORD CAUTION**

Handle the power cord by the plug. Do not pull out the plug by tugging the cord and never touch the power cord when your hands are wet as this could cause a short circuit or electric shock. Do not place the unit, a piece of furniture, etc., on the power cord, or pinch the cord. Never make a knot in the cord or tie it with other cords. The power cords should be routed such that they are not likely to be stepped on. A damaged power cord can cause a fire or give you an electrical shock. Check the power cord once in a while. When you find it damaged, ask your nearest service center or your dealer for a replacement.

**S002\*\_A1\_En**

### **Information to User**

Alterations or modifications carried out without appropriate authorization may invalidate the user's right to operate the equipment.

**D8-10-2\_A1\_En**

### **The Safety of Your Ears is in Your Hands**

Get the most out of your equipment by playing it at a safe level – a level that lets the sound come through clearly without annoying blaring or distortion and, most importantly, without affecting your sensitive hearing. Sound can be deceiving. Over time, your hearing "comfort level" adapts to higher volumes of sound, so what sounds "normal" can actually be loud and harmful to your hearing. Guard against this by setting your equipment at a safe level BEFORE your hearing adapts.

### **ESTABLISH A SAFE LEVEL:**

- Set your volume control at a low setting.
- Slowly increase the sound until you can hear it comfortably and clearly, without distortion.
- Once you have established a comfortable sound level, set the dial and leave it there.

### **BE SURE TO OBSERVE THE FOLLOWING GUIDELINES:**

- Do not turn up the volume so high that you can't hear what's around you.
- Use caution or temporarily discontinue use in potentially hazardous situations.
- Do not use headphones while operating a motorized vehicle; the use of headphones may create a traffic hazard and is illegal in many areas.

**S001a\_A1\_En**

### **NOTE:**

This equipment has been tested and found to comply with the limits for a Class B digital device, pursuant to Part 15 of the FCC Rules. These limits are designed to provide reasonable protection against harmful interference in a residential installation. This equipment generates, uses, and can radiate radio frequency energy and, if not installed and used in accordance with the instructions, may cause harmful interference to radio communications. However, there is no guarantee that interference will not occur in a particular installation. If this equipment does cause harmful interference to radio or television reception, which can be determined by turning the equipment off and on, the user is encouraged to try to correct the interference by one or more of the following measures:

- Reorient or relocate the receiving antenna.
- Increase the separation between the equipment and receiver.
- Connect the equipment into an outlet on a circuit different from that to which the receiver is connected.
- Consult the dealer or an experienced radio/TV technician for help.

**D8-10-1-2\_A1\_En**

### **FEDERAL COMMUNICATIONS COMMISSION DECLARATION OF CONFORMITY**

This device complies with part 15 of the FCC Rules. Operation is subject to the following two conditions: (1) This device may not cause harmful interference, and (2) this device must accept any interference received, including interference that may cause undesired operation.

Product Name: ALL-IN-ONE DJ SYSTEM Model Number: XDJ-RR

Responsible Party Name: AlphaTheta Music Americas, Inc. OPERATIONS DIVISION

- Address: 2050 W. 190th Street, Suite 109, Torrance, CA 90504, U.S.A.
	- Phone: 1-424-488-0480
		- URL: pioneerdj.com

**D8-10-4\*\_D1\_En**

**4 En**

# **Contents**

### **How to read this manual**

- ! Thank you for purchasing this Pioneer DJ product.
	- This manual briefly describes the names of the parts of this unit, how to connect this unit with external devices, and how to operate this unit.

For more information on how to use this unit, refer to the Operating Instructions that is available on the Pioneer DJ website.

The warranty on the last page of this manual. Be careful not to lose it. The specifications described in this manual and the design and

specifications of the hardware may be modified without notice for product improvement and may differ from the descriptions in this manual.

### **Before start**

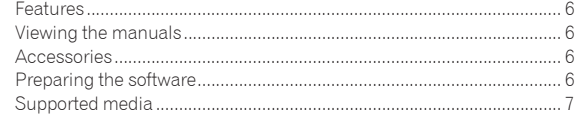

### **Part names**

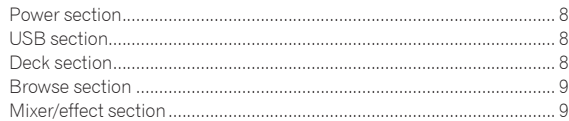

### **Connections**

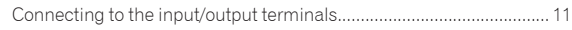

### **Operation**

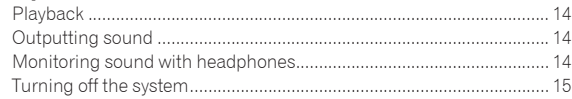

### **Additional information**

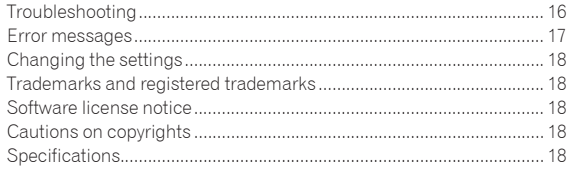

# <span id="page-5-0"></span>Before start

# Features

This unit is an integrated DJ player/DJ mixer system equipped with Pioneer DJ CDJ and DJM series technology, a global standard in club equipment. You can enjoy full-scale DJ performances using tracks stored on USB devices, computers, or mobile devices.

# Viewing the manuals

## Viewing the Operating Instructions for this unit

**1 Launch a web browser on a computer and access the following Pioneer DJ site.** pioneerdj.com

- **2 Click [Support].**
- **3 Click [FIND TUTORIAL & MANUALS].**
- **4 Click [XDJ-RR] in the [CONTROLLER] category.**

### **5 Click the desired language from the Operating Instructions list.**

Download the manual as necessary.

## Viewing the rekordbox introduction

In rekordbox introduction, you'll find information on rekordbox including how to set it up.

### **1 Launch a web browser on the computer and access the site below.**

rekordbox.com/manual

**2 Click the required language of the rekordbox introduction.**

# **Accessories**

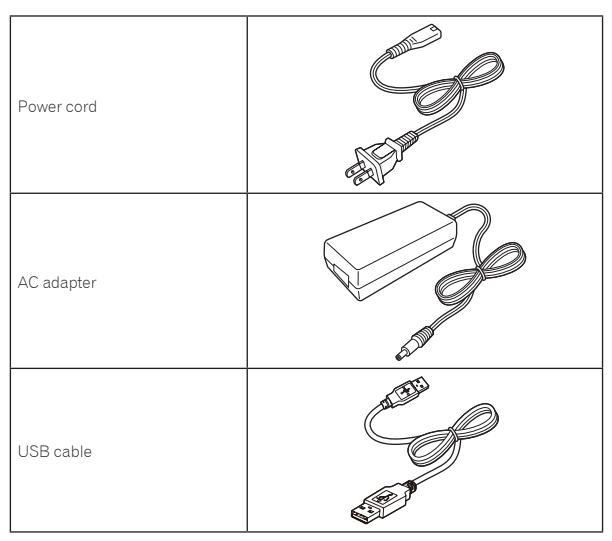

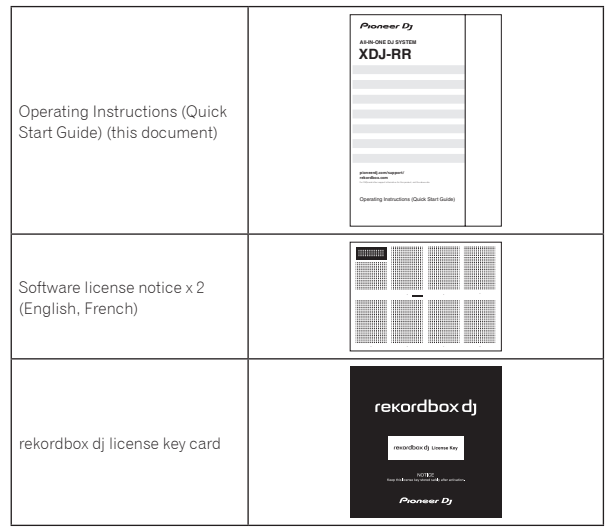

### **Caution**

The license key cannot be reissued. Be careful not to lose it.

# Preparing the software

Music management software, rekordbox, and the driver software are not included with this product.

Access the rekordbox site and Pioneer DJ support site, and download the rekordbox software and driver software respectively.

! Prepare a computer, network devices, etc., that are required to access the internet.

### --------------------------rekordbox and rekordbox dj

- rekordbox is a composite software that enables track management and DJ performances. Music files on computers and mobile devices can be managed (analysis, setting, creation, and history storage) with the music management software rekordbox. Excellent DJ performances can be achieved by using the music files managed by rekordbox together with this unit.
- Enter the license key included with this product to use "rekordbox dj", the DJ performance function of rekordbox.
- ! For information on the latest system requirements, compatibility, and supported operating systems of rekordbox, see [**System Requirements**] from [**Support**] on the Pioneer DJ website (rekordbox.com). rekordbox.com
- ! Operation on all computers is not guaranteed, even if the computers meet the required operating environment.
- The CPU and hard disc may not provide sufficient processing capabilities depending on the power-saving setting, etc. on the computer. Confirm that the computer meets the conditions to provide constant high-performance (for example, connecting the computer to a power outlet to maintain a stable power supply) especially when using rekordbox on a laptop.
- A separate contract with an Internet service provider and payment of the utilization fee are required to access the Internet.
- Use the latest version/service pack of the operating system.

### <span id="page-6-0"></span>Obtaining the rekordbox software

### **1 Launch a web browser on the computer and access the rekordbox.com site below.**

rekordbox.com

### **2 Click [Download] in the [Download] menu of "rekordbox.com".**

The rekordbox download page is displayed.

### **3 Click the download banner.**

Downloading of rekordbox starts.

### Installation (for Mac)

Do not connect this unit to a computer until installation and initial setup have been completed.

• Close all the applications running on the computer before installing the software.

### **1 Unzip the downloaded rekordbox software file.**

### **2 Double-click the rekordbox software to launch the installer.**

### **3 Read the license agreement, and select [Agree] if you agree to the terms.**

Proceed by following the instructions on the screen.

If you do not agree to the contents of the license agreement, click [**Disagree**] to cancel the installation.

### **4 If the installation completion screen appears, click [Close] to close the rekordbox installer.**

### Installation (for Windows)

Do not connect this unit to a computer until installation and initial setup have been completed.

- ! Log in to the computer as the administrator before installation.
- Close all the applications running on the computer before installing the software.

### **1 Unzip the downloaded rekordbox software file.**

### **2 Double-click the rekordbox software to launch the installer.**

### **3 Read the license agreement, select [I agree to the license terms and conditions] if you agree to the terms, and click [Next].**

After the installation destination is specified, the installation starts.

! If you do not agree to the license agreement, click [**Close**] to cancel the installation.

### **4 If the installation completion screen appears, click [Close] to close the rekordbox installer.**

### rekordbox (iOS/Android)

Tracks managed by rekordbox can be played by connecting the mobile device on which rekordbox (iOS/Android) is installed via USB. For the supported devices, see the Pioneer DJ website (rekordbox.com).

! For details on installing rekordbox (iOS/Android), see the Pioneer DJ website (rekordbox.com).

### Driver software

### Audio driver software

Dedicated driver software is required for outputting audio signals from a computer.

### USB (LINK Export) connections driver software for rekordbox (Mac/Windows)

Dedicated driver software is required for connecting the unit and rekordbox (Mac/Windows) via USB (LINK Export).

### Obtaining the driver software

### **1 Launch a web browser on a computer and access the following Pioneer DJ support site.**

pioneerdj.com/support/

! For information on installing the driver software, see the Pioneer DJ support site or the Operating Instructions for this product that is available on the support site.

## Supported media

This unit can play music files stored on USB mass storage devices (external hard disks, portable flash memory devices, etc.).

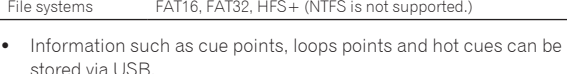

- ! Depending on the USB device you are using, you may not achieve the expected performance.
- There is no guarantee that all USB devices will operate with this unit.

For more information, refer to the Operating Instructions that is available on the Pioneer DJ support site.

# <span id="page-7-0"></span>Part names

For more information, refer to the Operating Instructions that is available on the Pioneer DJ support site.

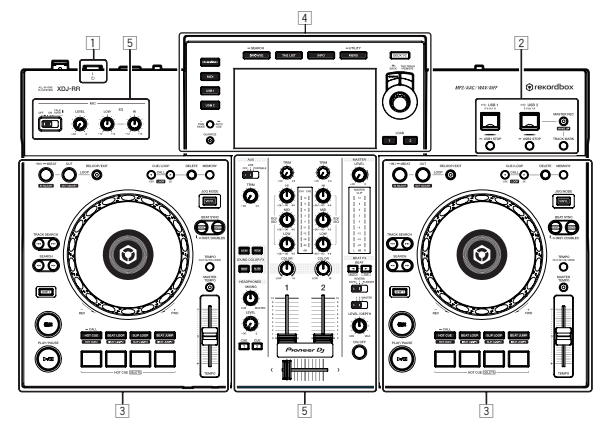

- 1 **Power section (page 8)**
- 2 **USB section (page 8)**
- 3 **Deck section (page 8)**
- 4 **Browse section (page 9)**
- 5 **Mixer/effect section (page 9)**

## Power section

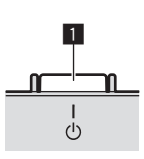

### **1**  $\circ$  switch

This switch is used to switch between standby and on.

# USB section

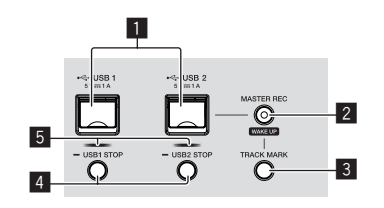

- **1** USB 1, 2 slots
- 2 **MASTER REC (WAKE UP) button**
- 3 **TRACK MARK button**
- 4 **USB1,2 STOP buttons**
- 5 **USB 1, 2 indicators**

## Deck section

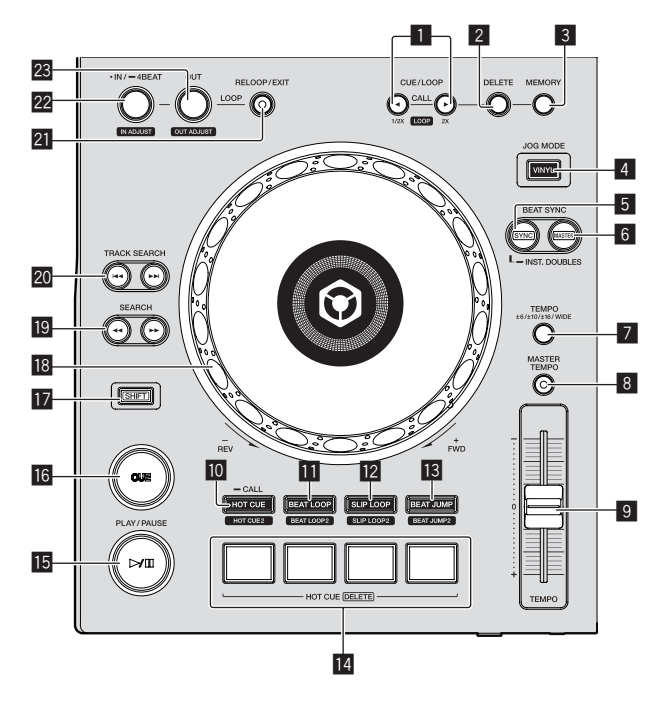

- 1 **CUE/LOOP CALL,** c **(LOOP 1/2X),** d **(LOOP 2X) buttons**
- 2 **DELETE button**
- 3 **MEMORY button**
- 4 **JOG MODE (VINYL) button**
- 5 **SYNC/INST.DOUBLES button**
- 6 **MASTER button**
- 7 **TEMPO RANGE button**
- 8 **MASTER TEMPO button**
- 9 **TEMPO slider**
- **10** HOT CUE (CALL) button
- **BEAT LOOP button**
- **E** SLIP LOOP button
- **B** BEAT JUMP button
- **14** Performance buttons
- f f **(PLAY/PAUSE) button**
- **16** CUE button
- **h** SHIFT button
- 18 Jog dial
- **ig** SEARCH <<, ►► buttons
- **RO** TRACK SEARCH  $\leftarrow$  **PD** buttons
- **21** RELOOP/EXIT button
- **22 LOOP IN/4BEAT (IN ADJUST) button**
- **23 LOOP OUT (OUT ADJUST) button**

## <span id="page-8-0"></span>Browse section

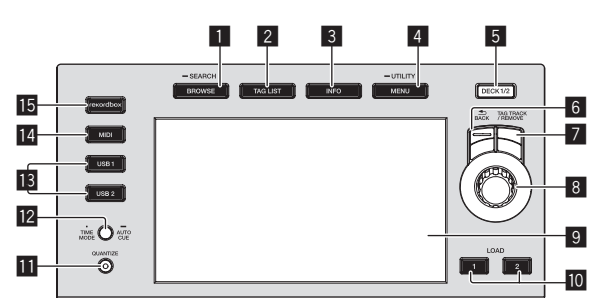

- 1 **BROWSE (SEARCH) button**
- 2 **TAG LIST button**
- 3 **INFO button**
- 4 **MENU (UTILITY) button**
- 5 **DECK1/2 button**
- 6 **BACK button**
- 7 **TAG TRACK/REMOVE button**
- 8 **Rotary selector**
- 9 **Main display**
- **10 LOAD 1/2 button**
- $\Pi$  **OUANTIZE** button
- **IZ** TIME MODE (AUTO CUE) button
- **is USB1,2 buttons**
- **MIDI** button
- **15** rekordbox button

# Mixer/effect section

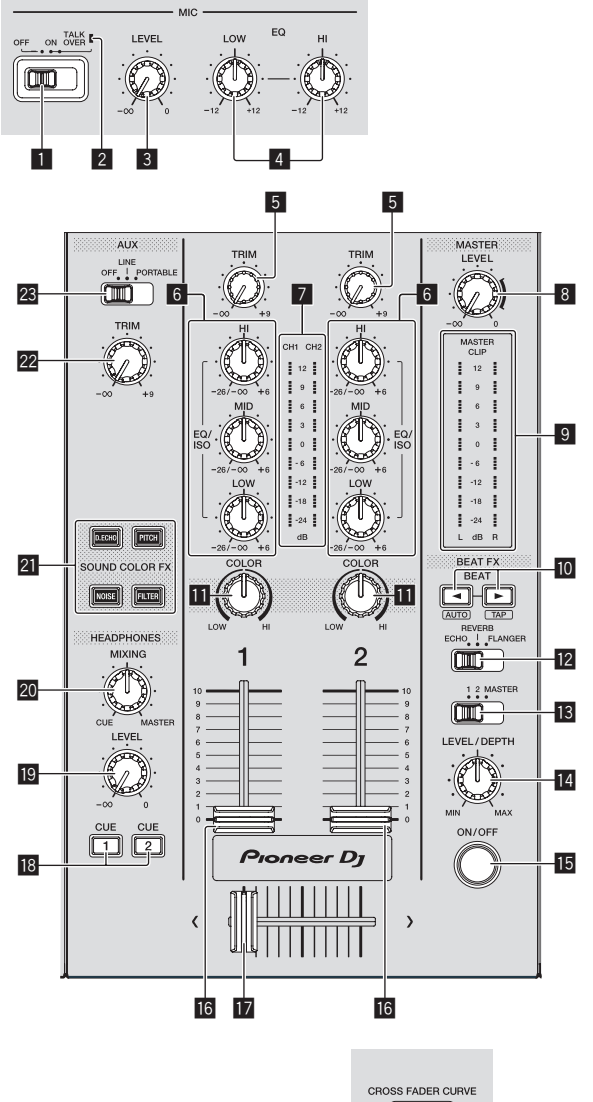

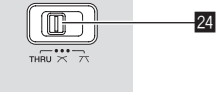

**Part names**

Part names

Front panel

- 1 **MIC (OFF, ON, TALK OVER) selector switch**
- 2 **MIC (OFF, ON, TALK OVER) indicator**
- 3 **MIC LEVEL control**
- 4 **MIC EQ (HI, LOW) controls**
- 5 **TRIM control**
- 6 **EQ/ISO (HI, MID, LOW) controls**
- 7 **Channel level indicator**
- 8 **MASTER LEVEL control**
- 9 **Master level indicator**
- **i**<sup>0</sup> BEAT **∢**,  $\triangleright$  buttons
- $\blacksquare$  **COLOR control**
- **BEAT EFFECTS selector switch**
- **B** Effect channel selector switch
- **E** LEVEL/DEPTH control
- **IB** ON/OFF button
- **G** Channel fader
- **h** Crossfader
- **18 CUE (CH1, CH2) buttons**
- **19 HEADPHONES LEVEL control**
- **20 HEADPHONES MIXING control**
- **21 SOUND COLOR FX (DUB ECHO, PITCH, NOISE, FILTER) buttons**
- **22 AUX TRIM control**
- **23 AUX selector switch**
- 图 CROSS FADER CURVE (THRU, **)** (crossfader **curve selector switch)**

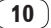

# <span id="page-10-0"></span>**Connections**

- Connect the power cord to a power outlet after all the connections are completed.
- Turn off this unit and disconnect the power cord from the power outlet before connecting components or changing the connections.
- Refer to the operating instructions for the components to be connected.
- Be sure to use the included power cord and AC adapter.
- Connect this unit and the computer directly using the included USB cable.

# Connecting to the input/output terminals

# Rear panel, front panel

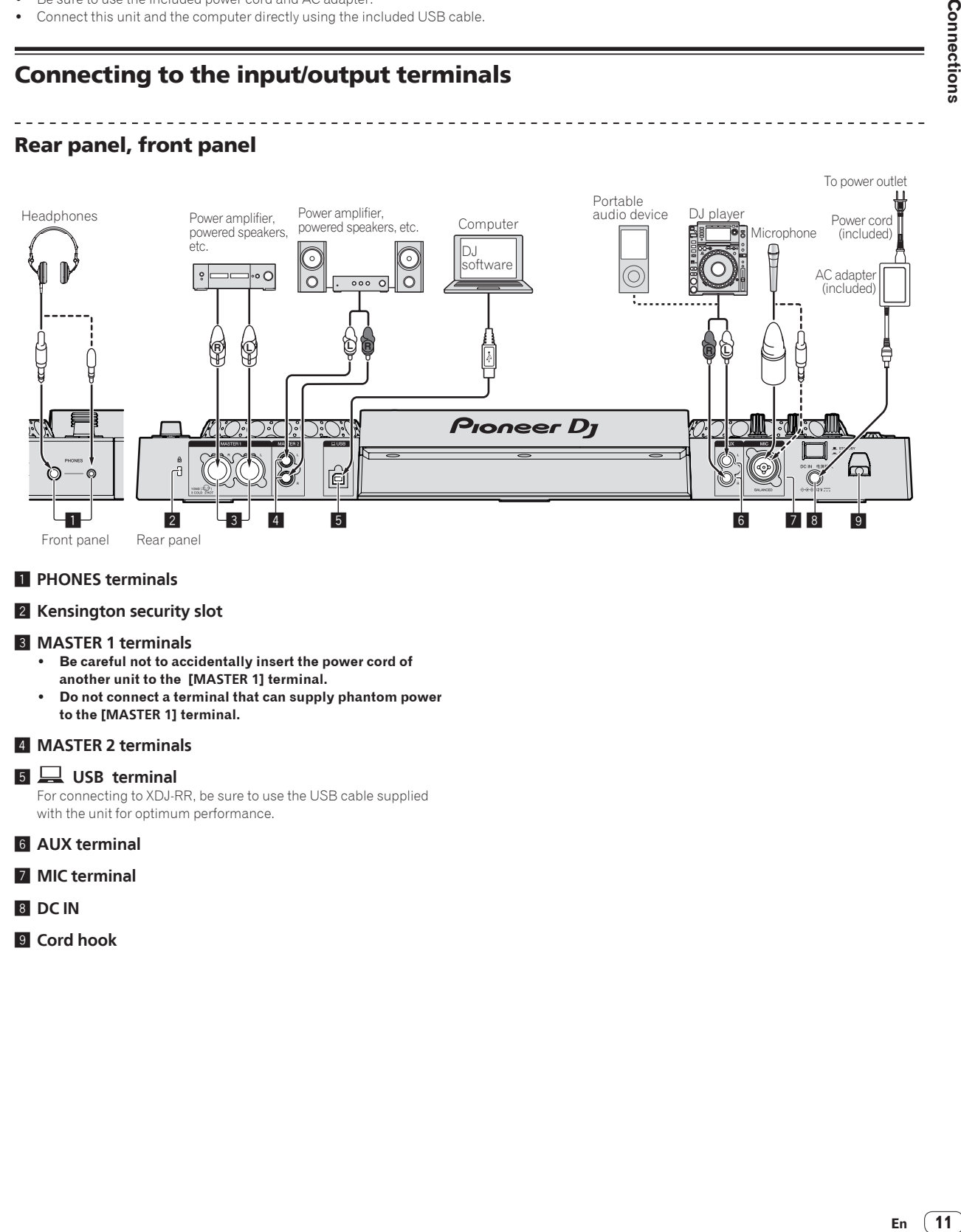

### 1 **PHONES terminals**

### 2 **Kensington security slot**

### 3 **MASTER 1 terminals**

- ! **Be careful not to accidentally insert the power cord of another unit to the [MASTER 1] terminal.**
- ! **Do not connect a terminal that can supply phantom power to the [MASTER 1] terminal.**

### 4 **MASTER 2 terminals**

### **5** 旦 USB terminal

For connecting to XDJ-RR, be sure to use the USB cable supplied with the unit for optimum performance.

6 **AUX terminal**

- 7 **MIC terminal**
- 8 **DC IN**
- 9 **Cord hook**

# Basic style

Playback on this unit is performed mainly using tracks prepared with rekordbox installed on a computer. For rekordbox operations, see the rekordbox (Mac/Windows) user's manual from the [Help] menu of rekordbox (Mac/Windows).

### PRO DJ LINK (USB Export)

You can play music files prepared using rekordbox on this unit and also use the settings such as playlists, cues, loops and hot cues set by rekordbox. Store music files and settings in a memory device (flash memory, hard disk, etc.) and connect it to this unit. Using PRO DJ LINK eliminates the need to bring a computer into the DJ booth.

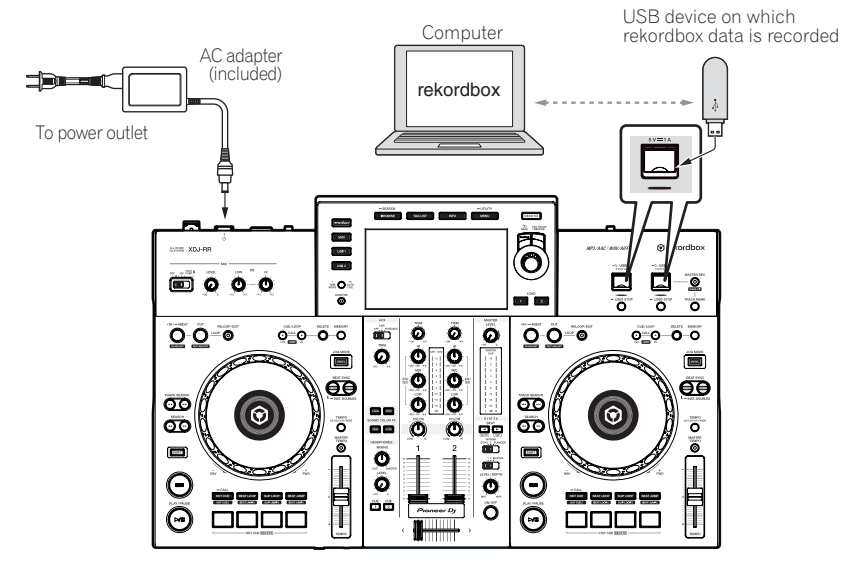

- **1 Connect headphones to the [PHONES] terminal.**
- **2 Connect powered speakers, power amplifier, etc. to the [MASTER 1] or [MASTER 2] terminal.**
- **3 Connect this unit to the AC adapter, and insert the power plug into an outlet.**
- **4 Press the [**u**] switch on the rear panel of this unit to turn this unit on.**
- **5 Turn on the devices connected to the output terminals (such as a power amplifier or powered speakers).**<br>• If a microphone, DJ player or other external device is connected to the input terminals, turn on the connected
- ! If a microphone, DJ player or other external device is connected to the input terminals, turn on the connected device.

# Connections En  $\overline{13}$ <br>
s,<br> **En**  $\overline{13}$

 $\sim$ 

### PRO DJ LINK (LINK Export)

- When a computer on which rekordbox is installed is taken into the DJ booth and connected to this unit using a USB cable, tracks in rekordbox can be selected and played. You can use the information such as playlists, cues, loops and hot cues that have been set with rekordbox for performances.
- When a mobile device on which rekordbox (iOS/Android) is installed is connected using a USB cable, tracks in rekordbox can be selected and played. This makes it possible to use the information such as playlists, cues, loops and hot cues that have been set ahead of time with rekordbox for performances.
- ! Install the driver software before connecting a USB device to a computer on which rekordbox (Mac/Windows) is installed. For details, see *Driver software* on page 7.

### **Supported iPhone and iPod**

- ! Made for iPhone X, iPhone 8, iPhone 8 Plus, iPhone 7, iPhone 7 Plus, iPhone SE, iPhone 6s, iPhone 6s Plus, iPhone 6, iPhone 6 Plus, iPhone 5s, iPhone 5c, iPhone 5, iPod touch (5th and 6th generation).
- ! For the latest supported devices, see the following Pioneer DJ website. rekordbox.com

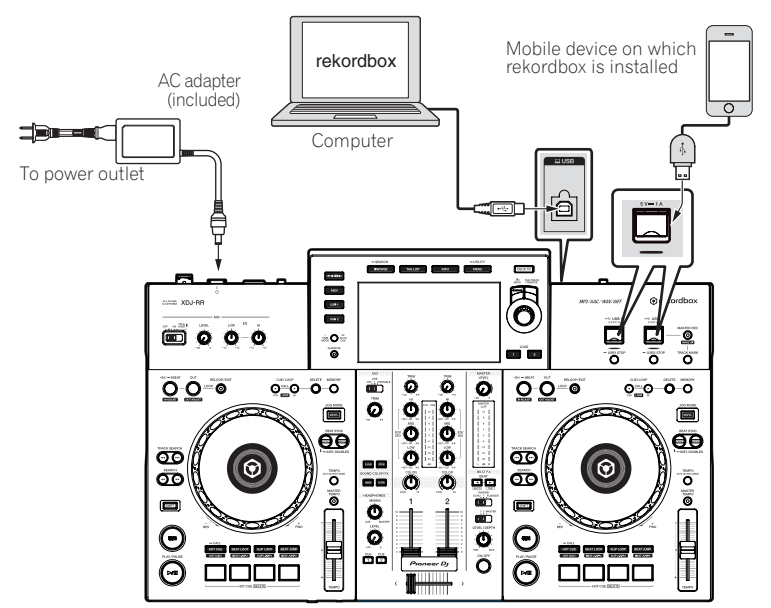

**1 Connect the unit and the computer by using a USB cable, or connect the unit and the mobile device by inserting the USB cable in the USB device insertion slot.**

- **2 Connect headphones to the [PHONES] terminal.**
- **3 Connect powered speakers, power amplifier, etc. to the [MASTER 1] or [MASTER 2] terminal.**
- **4 Turn on the power of the computer or the mobile device, and then launch rekordbox.**
- **5 Connect this unit to the AC adapter, and insert the power plug into an outlet.**
- **6 Press the [**u**] switch on the rear panel of this unit to turn this unit on.**
- **7 Turn on the devices connected to the output terminals (such as a power amplifier or powered speakers).**
- ! If a microphone, DJ player or other external device is connected to the input terminals, turn on the connected device.

# <span id="page-13-0"></span>Operation

For more information, refer to the Operating Instructions that is available on the Pioneer DJ support site.

# Playback

This section describes basic track selection operations and how to switch the screen.

# Playing music files on media connected to this unit

### **1 Open the USB slot cover and connect a USB device.**

### **2 Press a media button (either [USB1] or [USB2]).**

Tracks and folders on the connected USB device are displayed in a list. You can switch the device from which to display the contents to the main display.

[**USB1**]: Displays the music files stored on the USB device connected to USB1 and mobile devices on which rekordbox is installed.

[**USB2**]: Displays the music files stored on the USB device connected to USB2 and mobile devices on which rekordbox is installed.

### **3 Rotate the rotary selector.**

Move the cursor to select an item.

- ! Press the rotary selector to move to a lower level in the folder. Press the [**BACK**] button to return to the level above.
- When the [BACK] button is pressed for over 1 second or the medium button for the medium being browsed is pressed, the display moves to the topmost level.

### **4 Use the rotary selector to select the track you want to load.**

If the rotary selector is pressed while the cursor is placed over a track title, the track menu is displayed.

### **5 Press the [LOAD1, 2] button.**

The track is loaded into the specified deck of the unit and begins playing.

- When a track is loaded while paused, press the [>/II (PLAY/PAUSE)] button to start playback.
- When auto cue is turned on, the disc pauses at the audio start position. In this case, press the [>/II (PLAY/PAUSE)] to start playback.

### $\div$  If the medium contains the rekordbox library

The rekordbox library is displayed if it is stored in the connected USB device.

! Music files are displayed by categories (album, artist, etc.) set with rekordbox.

### Playing the rekordbox library on a computer or mobile device

Music files are displayed by categories (album, artist, etc.) set with rekordbox.

### **1 Press the [rekordbox] button.**

The library for rekordbox (EXPORT mode) appears on the main display of this unit.

! Press the [**USB**] button to select a mobile device connected by USB.

### **2 Rotate the rotary selector.**

Move the cursor to select an item.

### **3 Use the rotary selector to select the track you want to load.**

If the rotary selector is pressed while the cursor is placed over a track title, the track menu is displayed.

### **4 Press the [LOAD1, 2] button.**

The track is loaded into the specified deck of the unit and begins playing.

# Outputting sound

Check that the unit and the external devices are properly connected before outputting sound.

= *Connecting to the input/output terminals* (p.11)

Set the volume of the power amplifier or powered speakers connected to the [**MASTER 1**] and [**MASTER 2**] terminals to an appropriate level. Note that loud sound may be output if the volume is set too high.

# Outputting the sound of channel 1 [**CH1**]

To output the sound for [**CH 2**] (channel 2), follow the procedure below replacing [**CH1**] with [**CH 2**].

### **1 Rotate the [TRIM] control in the [CH1] section clockwise.**

\_\_\_\_\_\_\_\_\_\_\_\_\_\_\_\_\_\_\_\_\_\_\_\_\_\_\_\_\_\_\_

Adjust the level of sound input to the [**CH1**] terminal.

The [**CH1**] level indicator lights up when audio signals are properly input to [**CH1**].

Rotate the [**TRIM**] control to confirm that the orange indicator lights up at the highest volume for the track.

Make sure that the red indicator does not lights up, or the sound may be distorted.

### **2 Move the [CH1] channel fader to the back side.**

The level of the sound output from the [**CH1**] terminals is adjusted.

### **3** Set the ICROSS FADER CURVE THRU,  $\sum$ ,  $\sum$  switch **(the crossfader curve selector switch).**

Sets the curve characteristics of the crossfader.

### **4 Set the crossfader.**

Switch the channel whose sound is output from the speakers.

- Left edge: The [**CH1**] sound is output.
- Center position: The sound of [**CH1**] and [**CH 2**] is mixed and output.
- Right edge: The [**CH 2**] sound is output.
- ! This operation is not necessary when the [**CROSS FADER CURVE**  $(THRU, \overline{X}, \overline{X})$ ] switch (crossfader curve selector switch) is set to [**THRU**].

### **5 Rotate the [MASTER LEVEL] control clockwise.**

Sound is output from the speakers.

The master level indicator lights up.

Rotate the [**MASTER LEVEL**] control to confirm that the orange indicator lights up at the highest volume for the track.

Make sure that the master level indicator does not light up, or the sound may be distorted.

# Monitoring sound with headphones

**1 Connect headphones to the [PHONES] terminal.**

**2 Press the [CUE] button of the channel to be monitored.**

### **3 Rotate the [HEADPHONES MIXING] control.**

Adjust the balance of the volume between the channel selected with the [**CUE**] button and [**MASTER**].

### **4 Rotate the [HEADPHONES LEVEL] control.**

Adjust the volume of the headphones.

### . \_ \_ \_ \_ \_ \_ \_ \_ \_ \_ \_ \_ \_ Setting monitor output

The [**MONO SPLIT, STEREO**] setting can be changed in the settings of the [**UTILITY**] screen.

- [**MONO SPLIT**]: Outputs the sound of the channel selected with the [**CUE**] button to [**L**] and the sound of [**MASTER**] to [**R**].
- ! [**STEREO**]: Outputs the sound selected with the [**CUE**] button in stereo.

For details on the functions, see the Operating Instructions for this product.

**14 En**

# <span id="page-14-0"></span>Turning off the system

### **1 Press the [USB STOP] button for over 2 seconds.**

Do not disconnect the USB device or turn off this unit while the USB indicator is lit or flashing. Doing so could delete the management data of this unit and damage the USB device, resulting in unreadable data.

### **2 Disconnect the USB device.**

**3 Close the USB slot cover.**

### **4 Press the [**u**] switch.**

This unit turns off.

 $\overline{\phantom{a}}$ 

# <span id="page-15-0"></span>Additional information

# Troubleshooting

! Improper operation is often mistaken for trouble or a malfunction that occurred in the device. If something is wrong with this unit, check the following issues, and also access the following Pioneer DJ support site and check [**FAQ**] for [**XDJ-RR**]. pioneerdj.com/support/

Some problems occur due to the connected components. If the problem cannot be resolved after checking the connected components, contact the service center or your dealer for repairs.

! The unit may not operate properly due to static electricity or other external influences. In such cases, disconnect the power cord and connect it again to restore normal operation.

### **Power supply**

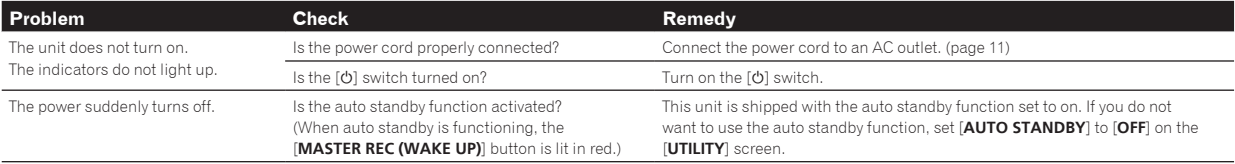

### **Audio output**

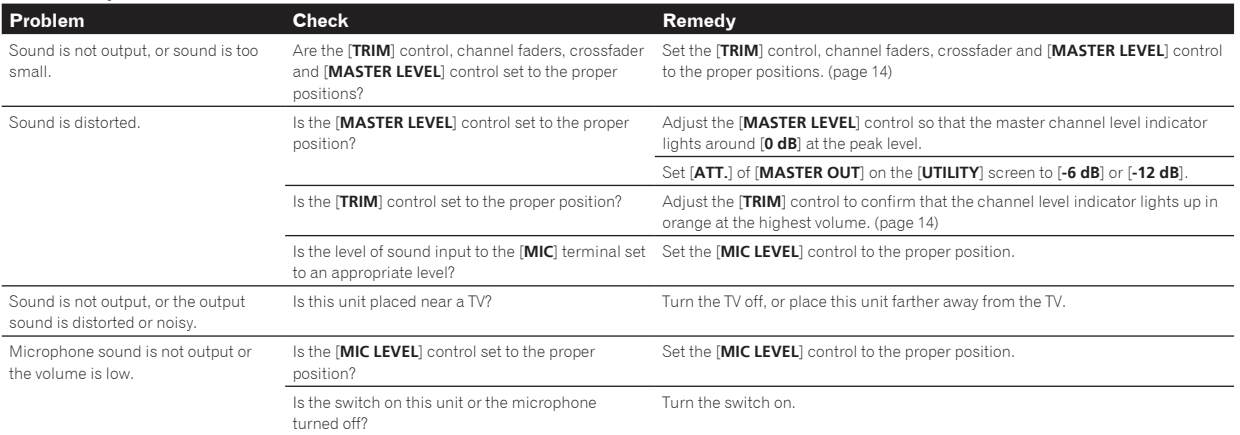

### **Display**

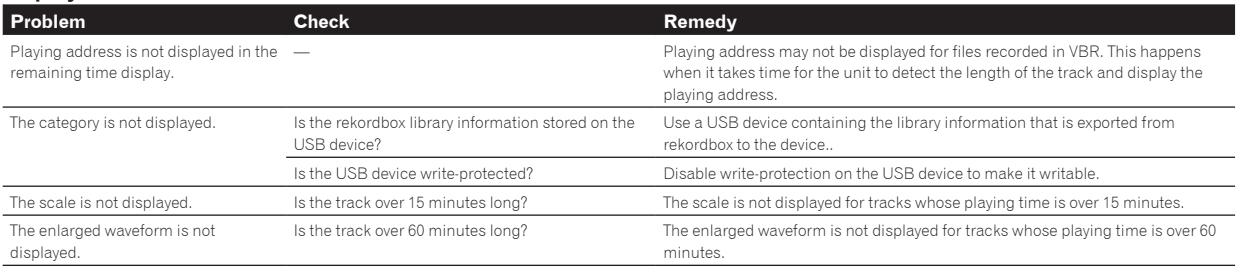

### **Functions and operations**

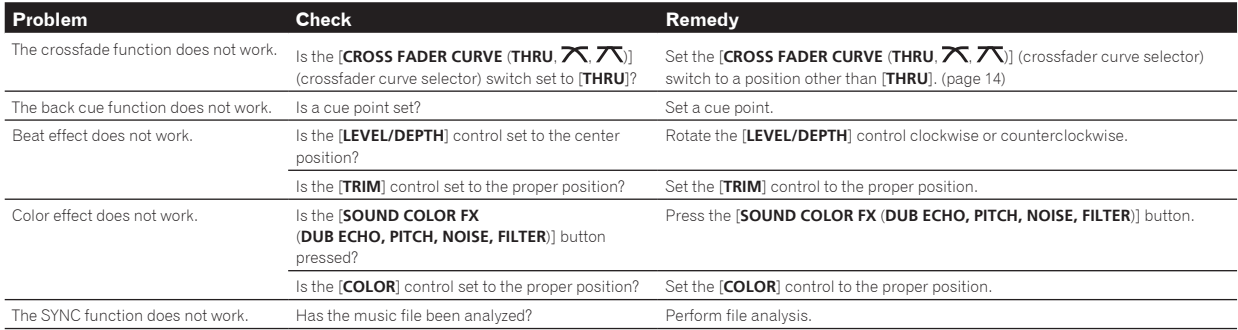

<span id="page-16-0"></span>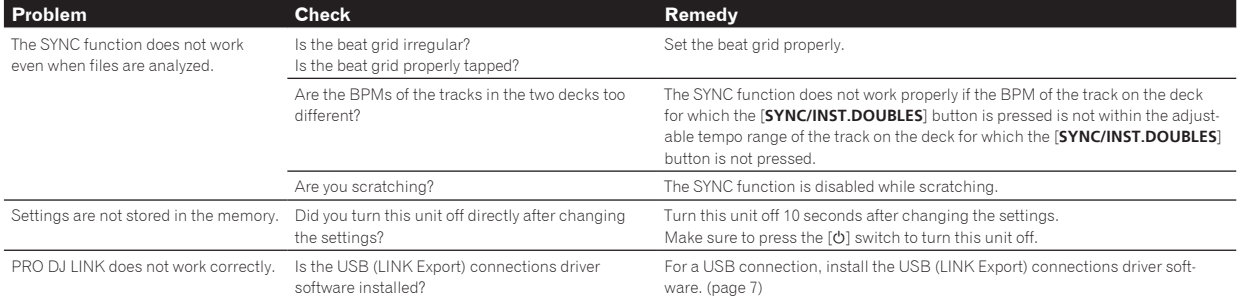

### **USB devices**

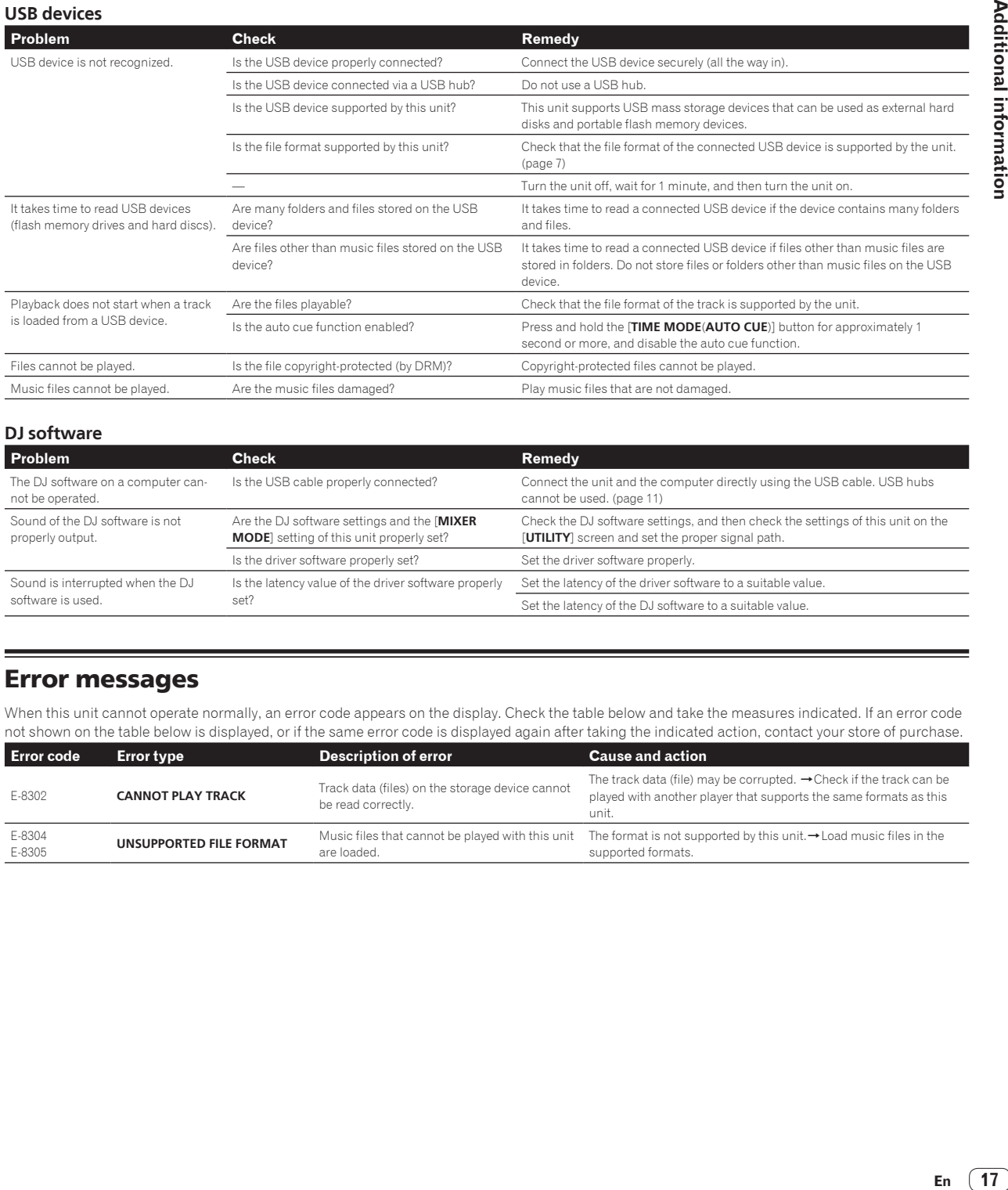

### **DJ software**

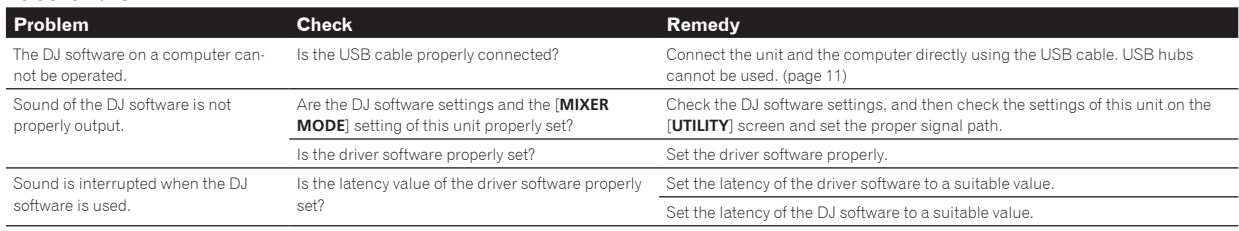

## Error messages

When this unit cannot operate normally, an error code appears on the display. Check the table below and take the measures indicated. If an error code not shown on the table below is displayed, or if the same error code is displayed again after taking the indicated action, contact your store of purchase.

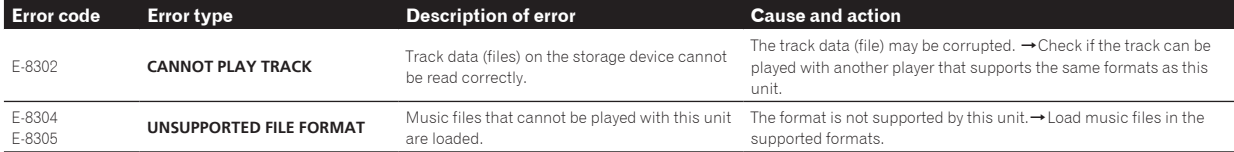

# <span id="page-17-0"></span>Changing the settings

For more information, refer to the Operating Instructions that is available on the Pioneer DJ support site.

# Trademarks and registered trademarks

- Pioneer DJ is a trademark of PIONEER CORPORATION and is used under license.
- rekordbox™ is a trademark or registered trademark of AlphaTheta Corporation.
- ! Windows is a registered trademark of Microsoft Corporation in the United States and other countries.
- ! Adobe and Reader are either registered trademarks or trademarks of Adobe Systems Incorporated in the United States and/or other countries.
- Use of the Made for Apple badge means that an accessory has been designed to connect specifically to the Apple product(s) identified in the badge, and has been certified by the developer to meet Apple performance standards. Apple is not responsible for the operation of this device or its compliance with safety and regulatory standards. Please note that the use of this accessory with an Apple product may affect wireless performance.

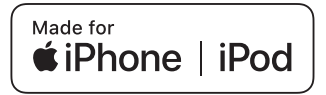

- iPhone, iPod, iPod touch, and Mac are trademarks of Apple Inc., registered in the U.S. and other countries.
- ! Android™ is a trademark of Google Inc.
- iOS is a trademark on which Cisco holds the trademark right in the US and certain other countries.
- ASIO is a trademark of Steinberg Media Technologies GmbH.
- The names of companies and products mentioned herein are trademarks or registered trademarks of their respective owners.

# Software license notice

! This software is based in part on the work of the Independent JPEG Group.

### **Using MP3 files**

This product has been licensed for nonprofit use. This product has not been licensed for commercial purposes (for profit-making use), such as broadcasting (terrestrial, satellite, cable or other types of broadcasting), streaming on the Internet, Intranet (corporate networks) or other types of networks or distributing of electronic information (online digital music distribution services). You need to acquire the corresponding licenses for such uses. For details, see http://www.mp3licensing.com.

# Cautions on copyrights

rekordbox restricts playback and duplication of copyright-protected music contents.

- When coded data, etc., for protecting the copyright is embedded in the music contents, it may not be possible to operate the program normally.
- When rekordbox detects that coded data, etc., for protecting the copyright is embedded in the music contents, processing (playback, reading, etc.) may stop.
- ! Music recorded from CDs, etc., is protected by the copyright laws of individual countries and by international treaties. It is the full responsibility of the person who has recorded the music to ensure that it is used legally.
- When handling music downloaded from the Internet, etc., it is the full responsibility of the person who has downloaded the music to ensure that it is used in accordance with the contract concluded with the download site.

# Specifications

### **AC adapter**

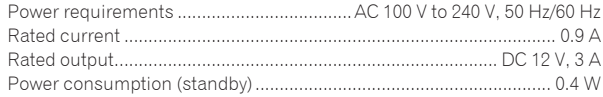

### **General – Main Unit**

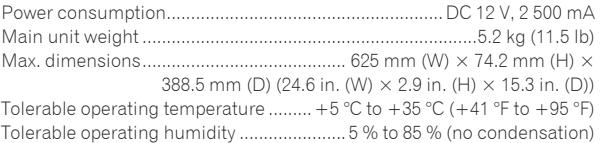

### **Audio Section**

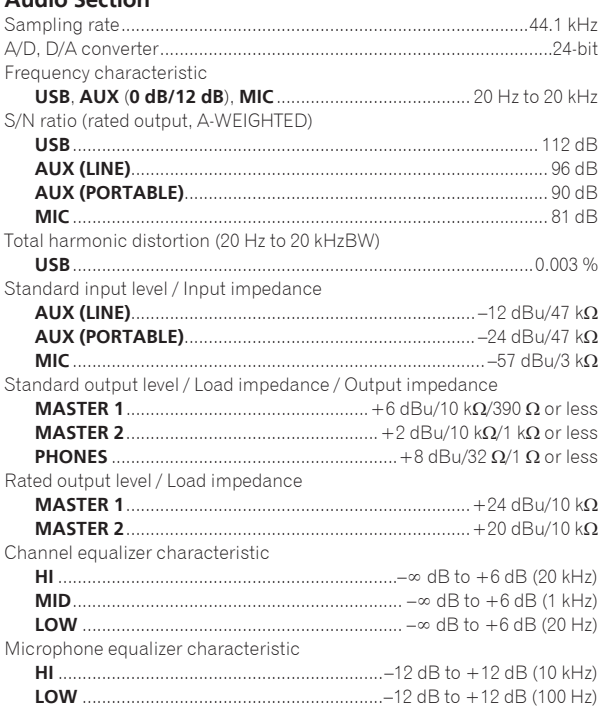

### **Input / Output terminals**

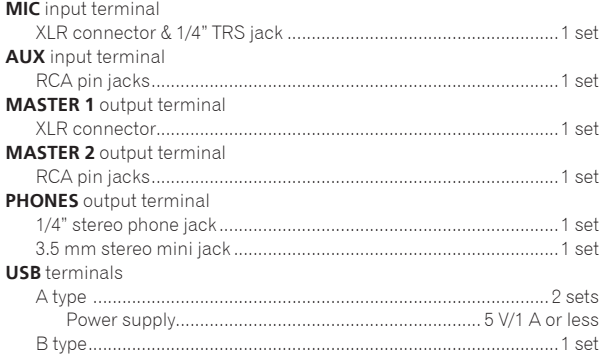

— Be sure to use the [**MASTER 1**] terminals for a balanced output. If they are connected to an unbalanced input (such as RCA) with an XLR to RCA converter cable (or converter adapter), etc., the sound quality may be lowered or noise may occur. Use the [**MASTER 2**] terminals for an unbalanced input (such as

RCA).

— The specifications and design of this product are subject to change without notice.

**18 En**

### AlphaTheta Music Americas, Inc. **LIMITED WARRANTY** WARRANTY VALID ONLY IN THE U.S.A. AND CANADA

### **ONE YEAR LIMITED WARRANTY**

AlphaTheta Music Americas, Inc. (COMPANY) warrants that Pioneer DJ branded products distributed by COMPANY in the U.S.A. and Canada that fail to function properly under normal use and conditions due to a manufacturing defect when installed and operated according to the owner's manual enclosed with the unit, and any officially published guidelines such as technical specifications or service communications, will be repaired or replaced with a unit of comparable value, at the option of COMPANY,<br>without charge to you for parts or actual repair work

**This warranty is valid only in the country of purchase. This limited warranty applies to the original or any subsequent owner of this product during the warranty** period provided the product was purchased from an authorized company distributor/dealer in the U.S.A. or Canada. You will be required to provide a sales receipt or<br>other valid proof of purchase showing the date of original **required, the product must be delivered within the warranty period, transportation prepaid, only from within the U.S.A or Canada, as applicable. As explained in this document, you will be responsible for removal and installation of the product. COMPANY will pay to return the repaired or replacement product to you within the U.S.A or Canada, as applicable.**

# **PRODUCT WARRANTY PERIOD Parts Labor**

The warranty period for retail customers who rent the product commences upon the date product is first put into use (a) during the rental period or (b) retail sale, whichever occurs first. **Audio and Video .............................................................................................................................................................................................. 1 Year 1 Year**

### **WHAT IS NOT COVERED**

**IF THIS PRODUCT WAS PURCHASED FROM AN UNAUTHORIZED DISTRIBUTOR, THERE ARE NO WARRANTIES, EXPRESS OR IMPLIED, INCLUDING THE IMPLIED WARRANTY OF MERCHANTABILITY AND THE IMPLIED WARRANTY OF FITNESS FOR A PARTICULAR PURPOSE AND THIS PRODUCT IS SOLD STRICTLY "AS IS" AND "WITH ALL FAULTS".**

**COMPANY SHALL NOT BE LIABLE FOR ANY CONSEQUENTIAL AND/OR INCIDENTAL DAMAGES, INCLUDING WITHOUT LIMITATION LOSS OF USE, LOSS OF PROFITS OR LOSS OF WAGES, TO THE GREATEST EXTENT ALLOWED BY APPLICABLE LAW. COMPANY'S LIABILITY SHALL UNDER NO CIRCUMSTANCE EXCEED THE ACTUAL AMOUNT PAID BY YOU FOR THE DEFECTIVE PRODUCT.**

This warranty does not apply if the product has been subjected to power in excess of its published power rating.<br>This warranty does not cover the cabinet or any appearance item, user attached antenna, any damage to records **product resulting from alterations, modifications not authorized in writing by COMPANY, accident, misuse or abuse, damage due to lightning or power surges or caused by events beyond COMPANY's reasonable control, subsequent damage from leaking, damage from inoperative batteries, or the use of batteries not conforming to those specified in the owner's manual.**

**This warranty does not cover the cost of parts or labor which would be otherwise provided without charge under this warranty obtained from any source other than a COMPANY authorized service company or other designated location. This warranty does not cover defects or damage caused by the use of unauthorized parts or labor from improper maintenance.**

**Altered, defaced, or removed serial numbers void this entire warranty.**

**This warranty does not cover ordinary wear and tear, damage caused by tampering, abuse, or neglect of the product, or damage caused by parts not provided by company.**

**COMPANY and its service and repair facilities are not responsible for damage or loss of electronic information or data stored on any returned product.**

### **NO OTHER WARRANTIES**

**COMPANY LIMITS ITS OBLIGATIONS UNDER ANY IMPLIED WARRANTIES INCLUDING, BUT NOT LIMITED TO, THE IMPLIED WARRANTIES OF MERCHANTABILITY AND FITNESS FOR A PARTICULAR PURPOSE, TO A PERIOD NOT TO EXCEED THE WARRANTY PERIOD. NO WARRANTIES SHALL APPLY AFTER THE WARRANTY PERIOD. Some states do not allow limitations on how long an implied warranty lasts and some states do not allow the exclusions or limitations of incidental or consequential damages, so the above limitations or exclusions may not apply to you. This warranty gives you specific legal rights and you may have other rights which may vary from state to state.**

**No dealer, distributor, or employee of COMPANY is authorized to make any modification, extension, or modification of this warranty.**

If any term of this warranty is held to be illegal or unenforceable, the legality or enforceability of the remaining terms shall not be affected or impaired.

### **TO OBTAIN SERVICE**

COMPANY has appointed a number of Authorized Service Companies throughout the U.S.A. and Canada should your product require service. To receive warranty service you need to present your sales receipt or, if rented, your rental contract showing place and date of original owner's transaction. If shipping the unit, you will need to package it caretully and send it, transportation prepaid by a traceable, insured method, to an Authorized Service Company. Package the product using adequate padding material to<br>prevent damage in transit. The original container is id On all complaints and concerns in the U.S.A. and Canada call Customer Support at 1-844-784-0000.

For information on hook-up or operation of your unit or to

locate an Authorized Service Company, please call or visit:

Website: pioneerdj.com Phone: 1-844-784-0000

### **DISPUTE RESOLUTION**

Following our response to any initial request to Customer Support, should a dispute arise between you and COMPANY, COMPANY makes available its Complaint Resolution Program to resolve the dispute. The Complaint Resolution Program is available to you without charge. You are required to use the Complaint Resolution Program before you<br>exercise any rights under, or seek any remedies, crea To use the Complaint Resolution Program call 1-844-784-0000 and explain to the customer service representative the problem you are experiencing, steps you have taken to<br>have the product repaired during the warranty period complaint has been explained to the representative, a resolution number will be issued. Within 40 days of receiving your complaint, COMPANY will investigate the dispute and<br>will either: (1) respond to your complaint in w

### RECORD THE PLACE AND DATE OF PURCHASE FOR FUTURE REFERENCE

Model No. \_\_\_\_\_\_\_\_\_\_\_\_\_\_\_\_\_\_\_\_\_\_\_\_\_\_\_\_\_\_\_\_\_\_\_\_\_\_\_\_\_\_\_\_ Serial No. \_\_\_\_\_\_\_\_\_\_\_\_\_\_\_\_\_\_\_\_\_\_\_\_\_\_\_\_\_\_\_\_\_\_\_\_\_\_\_\_\_ Purchase Date \_\_\_\_\_\_\_\_\_\_\_\_\_\_\_\_\_\_\_\_\_\_

Purchased From \_\_\_\_\_\_\_\_\_\_\_\_\_\_\_\_\_\_\_\_\_\_\_\_\_\_\_\_\_\_\_\_\_\_\_\_\_\_\_\_\_\_\_\_\_\_\_\_\_\_\_\_\_\_\_\_\_\_\_\_\_\_\_\_\_\_\_\_\_\_\_\_\_\_\_\_\_\_\_\_\_\_\_\_\_\_\_\_\_\_\_\_\_\_\_\_\_\_\_\_\_\_\_\_\_\_\_\_\_\_\_\_\_\_\_\_\_\_\_\_\_\_\_\_\_

KEEP THIS INFORMATION AND YOUR SALES RECEIPT IN A SAFE PLACE

*UCP0620-A1*

 $(19)$ En

© 2018 AlphaTheta Corporation. All rights reserved.

### **AlphaTheta Corporation** 6F, Yokohama i-Mark Place, 4-4-5 Minatomirai, Nishi-ku, Yokohama, Kanagawa 220-0012 JAPAN

AlphaTheta株式会社

〒220-0012 神奈川県横浜市西区みなとみらい4丁目4番5号 横浜アイマークプレイス6階

### Корпорация АльфаТета

6F, Йокогама i-Mark Place, 4-4-5 Минатомирай, Ниси-ку, Йокогама, Канагава 220-0012 ЯПОНИЯ

### **AlphaTheta EMEA Limited**

Artemis Building, Odyssey Business Park, West End Road, South Ruislip, Middlesex, HA4 6QE, U.K. TEL: +44-203-7617-220

### AlphaTheta Music Americas, Inc.

2050 W. 190th Street, Suite 109, Torrance, CA 90504, U.S.A. TEL: +1 (424) 488-0480

Printed in Malaysia <DRH1515-B>

**AT\_001\_all\_01**